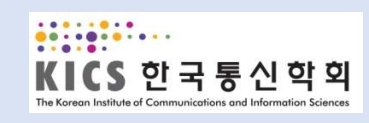

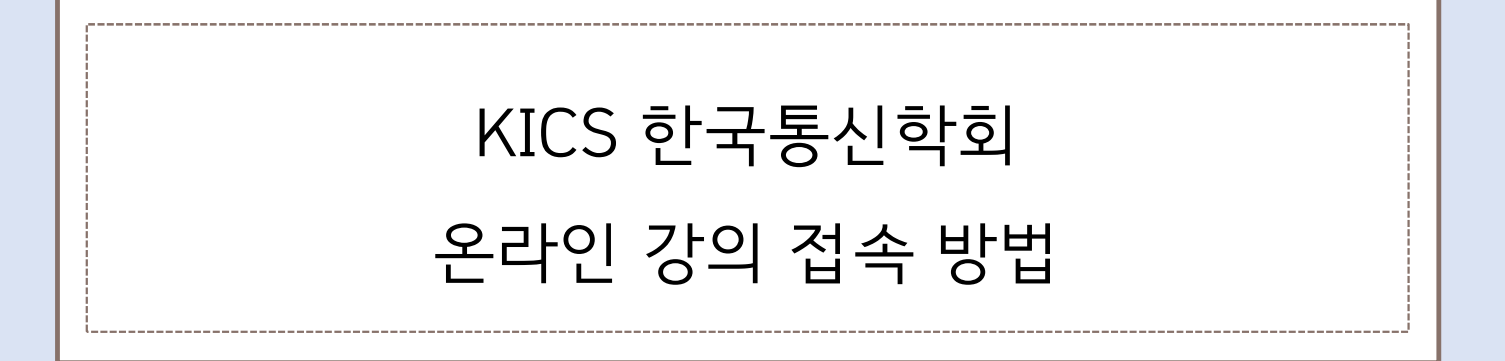

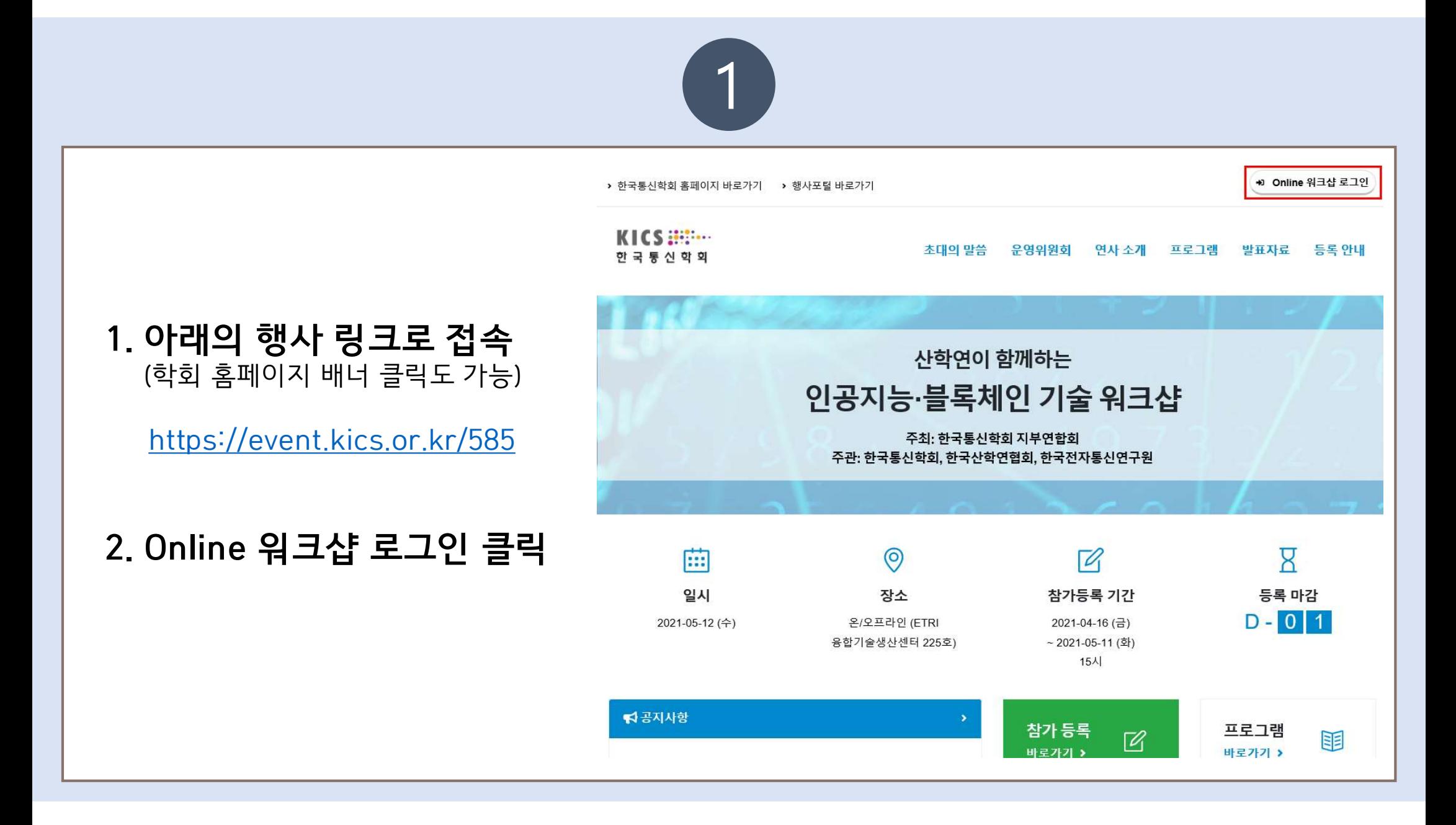

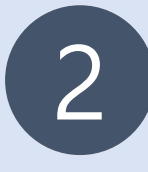

# 3. Online 워크샵 로그인

- 사전등록 시 메일로 받은 등록번호, 이름, E-mail 입력 후 로그인 버튼 클릭.

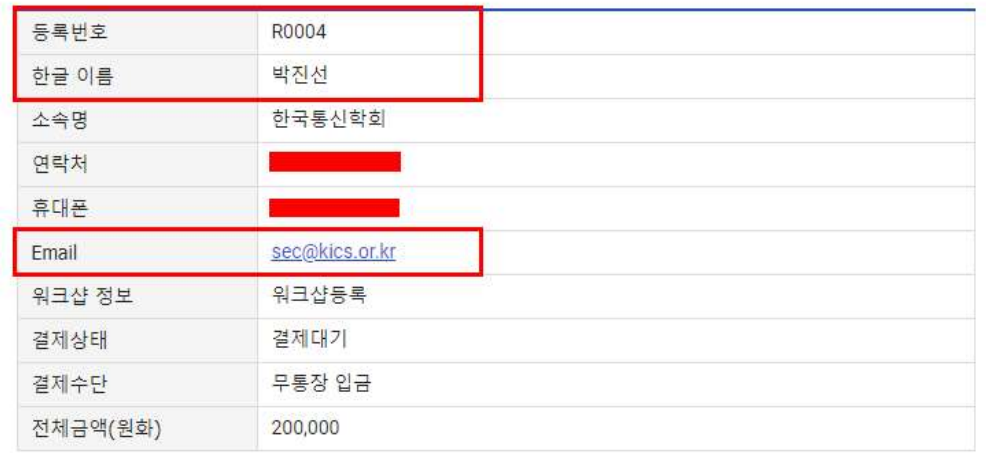

#### 한국통신학회 홈페이지 바로가기

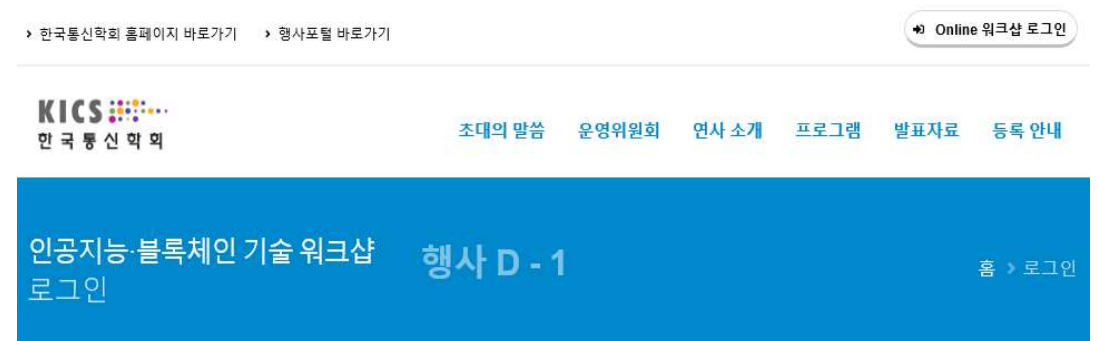

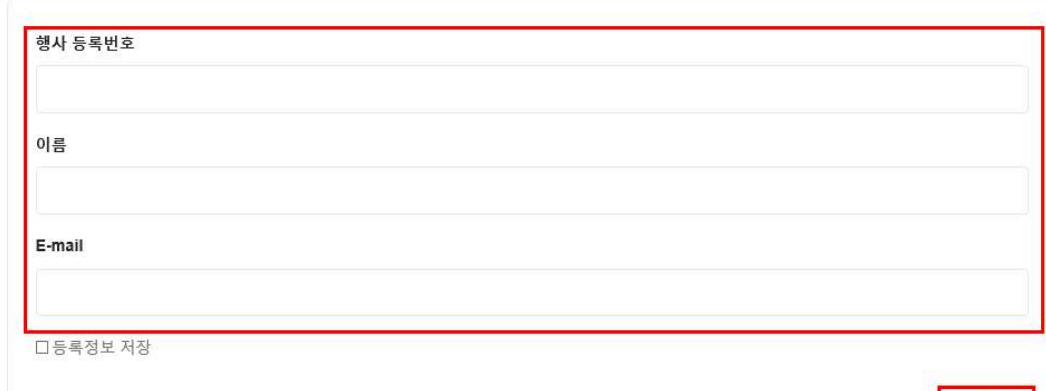

로그인 +0

### 로그인 안내사항

※ 행사 등록번호는 참가등록 신청 완료 후에 발송되는 참가등록 신청 완료 안내메일에서 확인이 가능합니다.

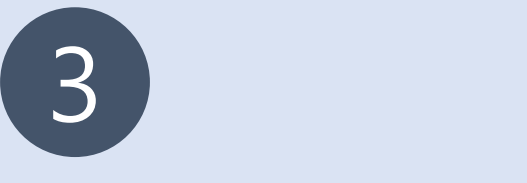

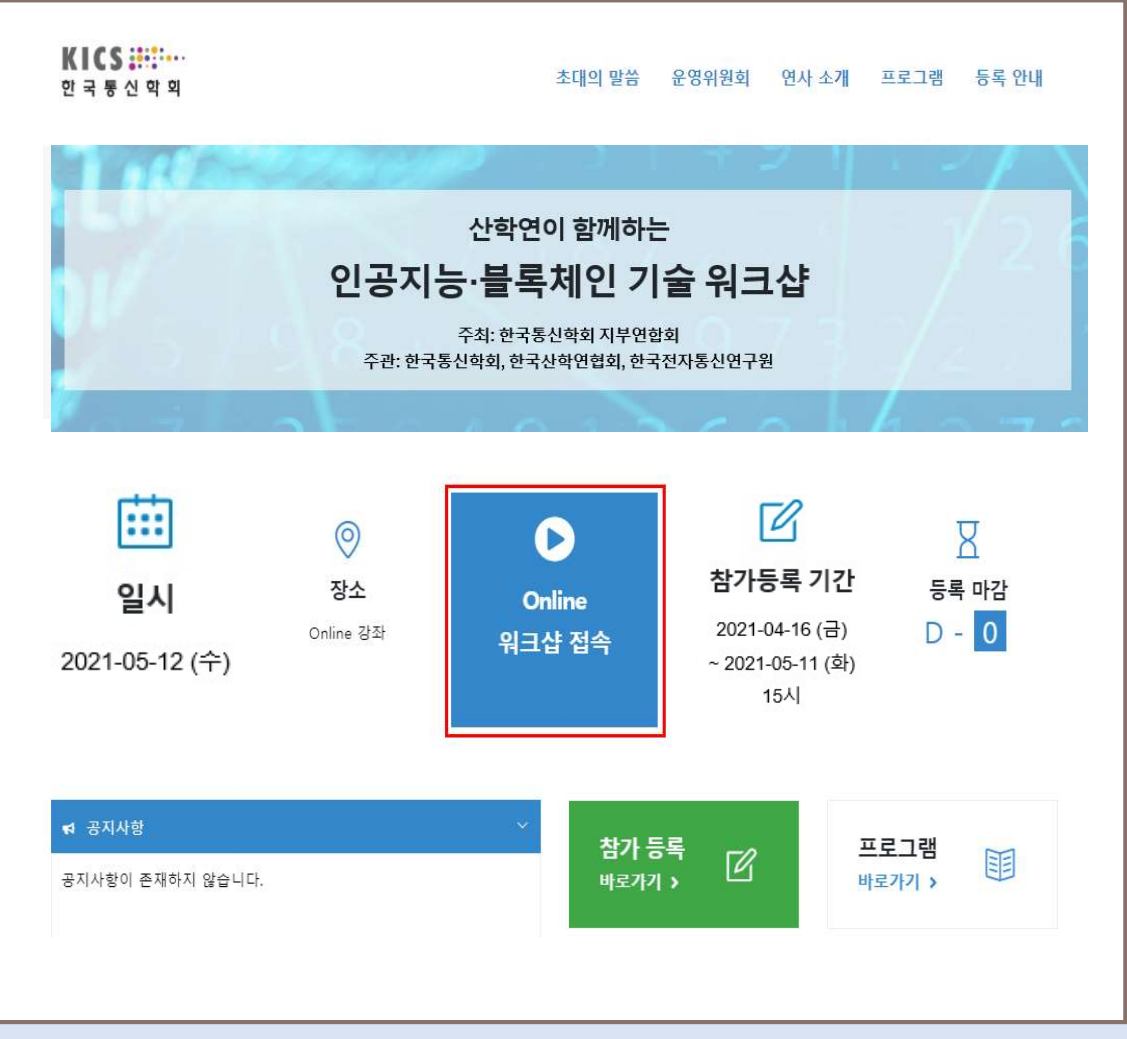

### |<br>| Online 워크샵 접속<br>| 이<sub>크샤 저소 버트</sub> 크리 - Alless Morring (1994년~19월 1일<br>- 워크샵 접속 버튼 클릭<br>- 워크샵 접속 버튼 클릭 4. Online 워크샵 접속<br>- 워크샵 접속 버튼 클릭<br>5. **해당 링크로 접속**<br>- ZOOM 접속

### 5. 해당 링크로 접속

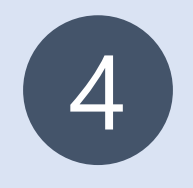

# 6. ZOOM 접속 방법

# - 200M 접속 방법<br>- 참석자로 회의에 참여 클릭 ▶ 메일&이름 입력 ▶ 웨비나 참가 클릭 ▶ 완료<br>- 참석자로 회의에 참여 클릭 ▶ 메일&이름 입력 ▶ 웨비나 참가 클릭 ▶ 완료

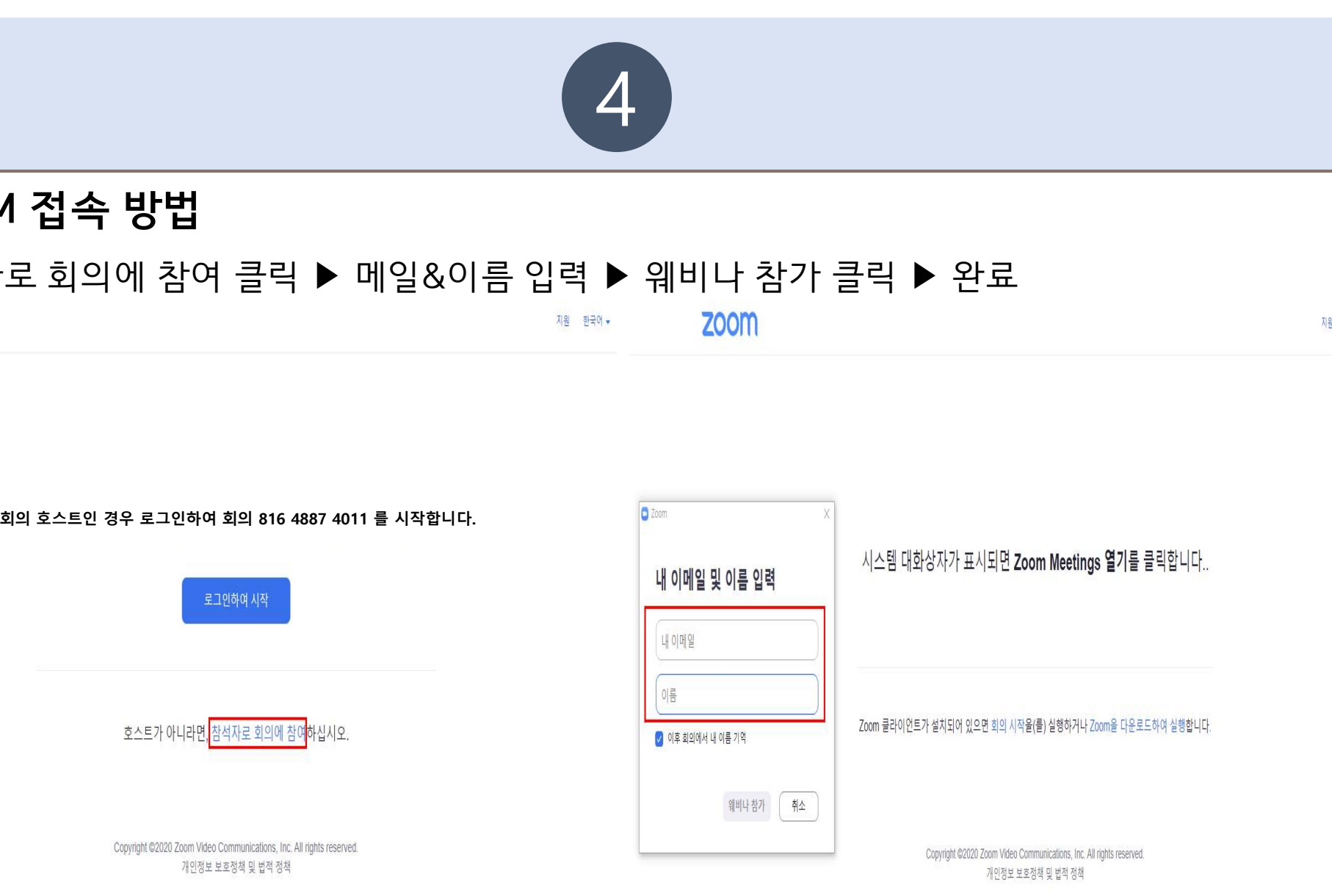

지원 한국어 -